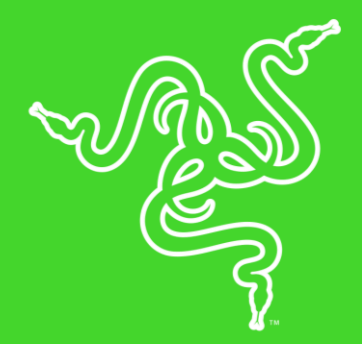

# RAZER MOUSE DOCK CHROMA

高级用户指南

借助 Razer 雷蛇鼠标底座幻彩版享受不间断的游戏体验。这是一款无 线鼠标充电底座,支持高度可自定义的 RGB 灯光效果,可以匹配我们 多款无线鼠标。

# 目录

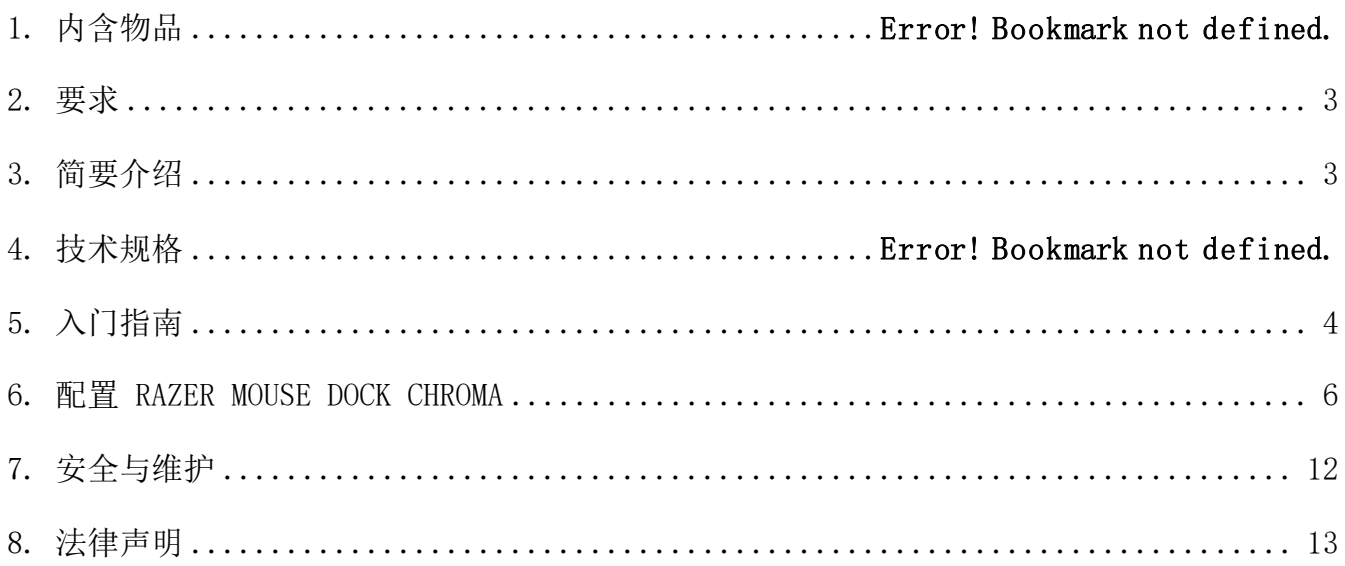

# <span id="page-3-0"></span>1. 要求

# 产品要求

■ 具有一个可用 USB 端口的电脑

### RAZER SYNAPSE 雷云要求

- Windows®7 64 位(或更高版本)
- <span id="page-3-1"></span>▪ 互联网连接,用于安装软件

# 2. 简要介绍

你现在拥有了一台很棒的设备,并且附带两年的有限保修。即刻通过 [razerid.razer.com/cn](http://razerid.razer.com/cn-zh)[zh](http://razerid.razer.com/cn-zh) 在线注册,充分发挥设备的所有功能,并获得 Razer 雷蛇的独家福利。

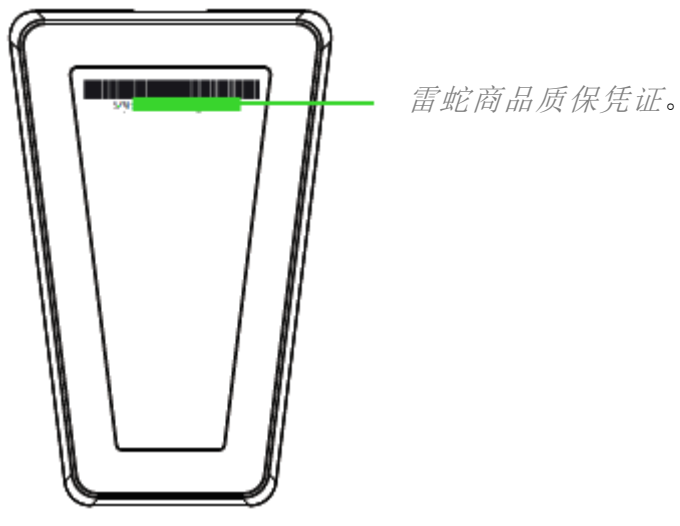

# <span id="page-4-0"></span>3. 入门指南

## 使用充电底座

1. 将充电线的一端连接电脑的 USB 端口,另一端插入充电底座。

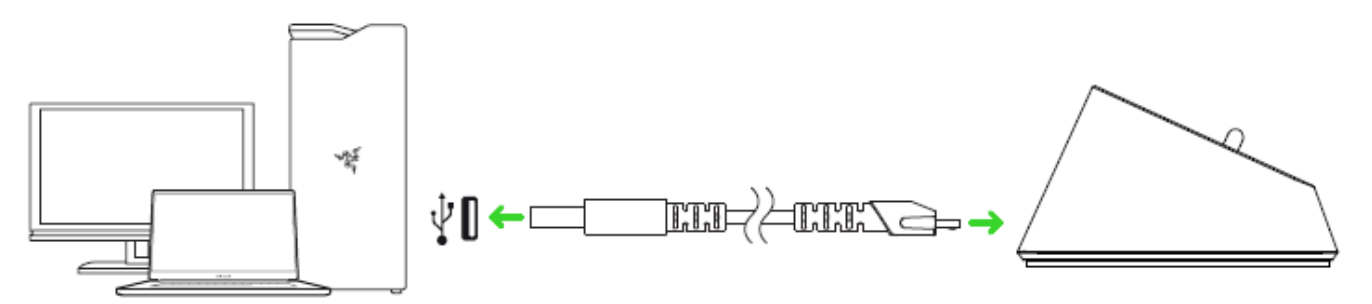

2. 将 USB 无线接收器插入电脑的 USB 端口。

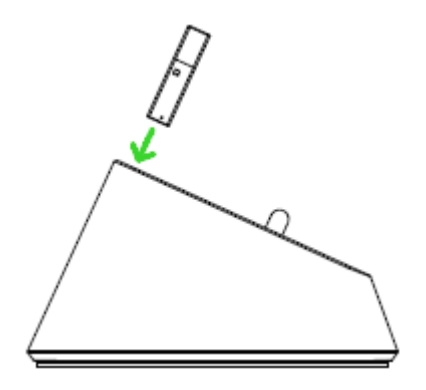

你可以使用充电底座为鼠标电池充电,并扩大 USB 无线接收器的有效范围。你还可 以连接到 Razer Synapse 雷云, 并将 鼠标 游戏鼠标放置在充电底 座, 这样即可查看鼠标当前的电池状 态。

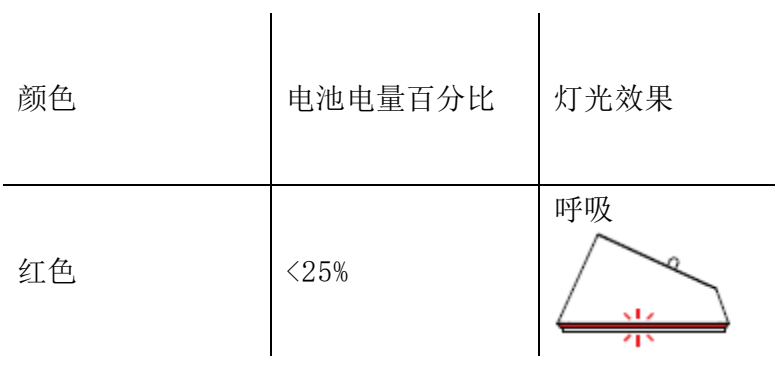

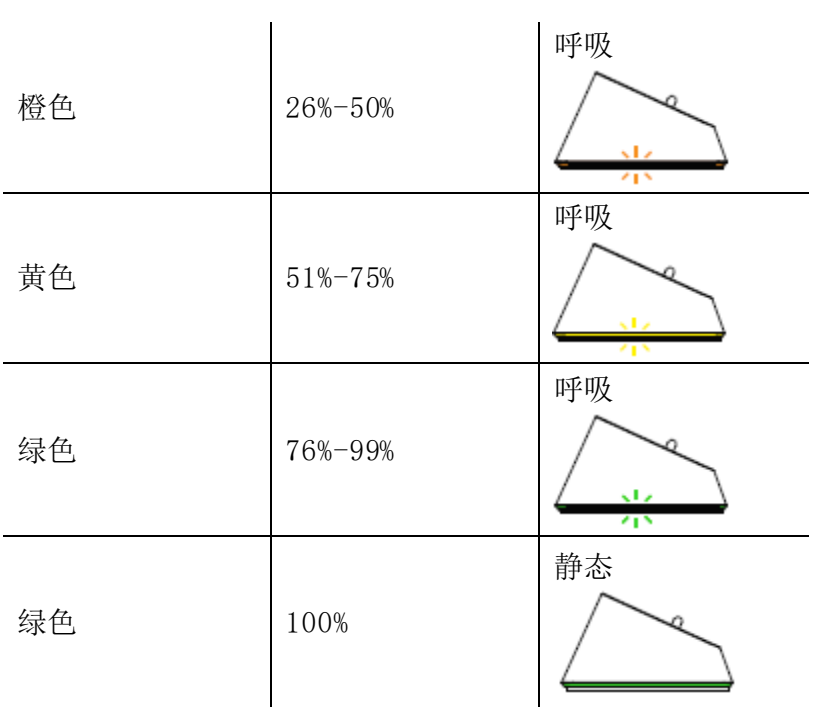

### <span id="page-6-0"></span>4. 配置 RAZER MOUSE DOCK CHROMA

免责声明:此处列出的功能特性需要你登录到 Razer Synapse 雷云 <sup>3</sup> 才能使用。这些功能特 性在不同的软件版本和操作系统上也会不同。

### SYNAPSE 雷云选项卡

当你首次启动 Razer Synapse 雷云 3 时,Synapse 雷云选项卡将是默认选项卡。此控制板 可 以允许您浏览子选项。

#### 控制板

"控制板"子选项卡是 Razer Synapse 3 雷云 3 的总控制台,你可以在其中访问所有 Razer 设备、模块和在线服务。

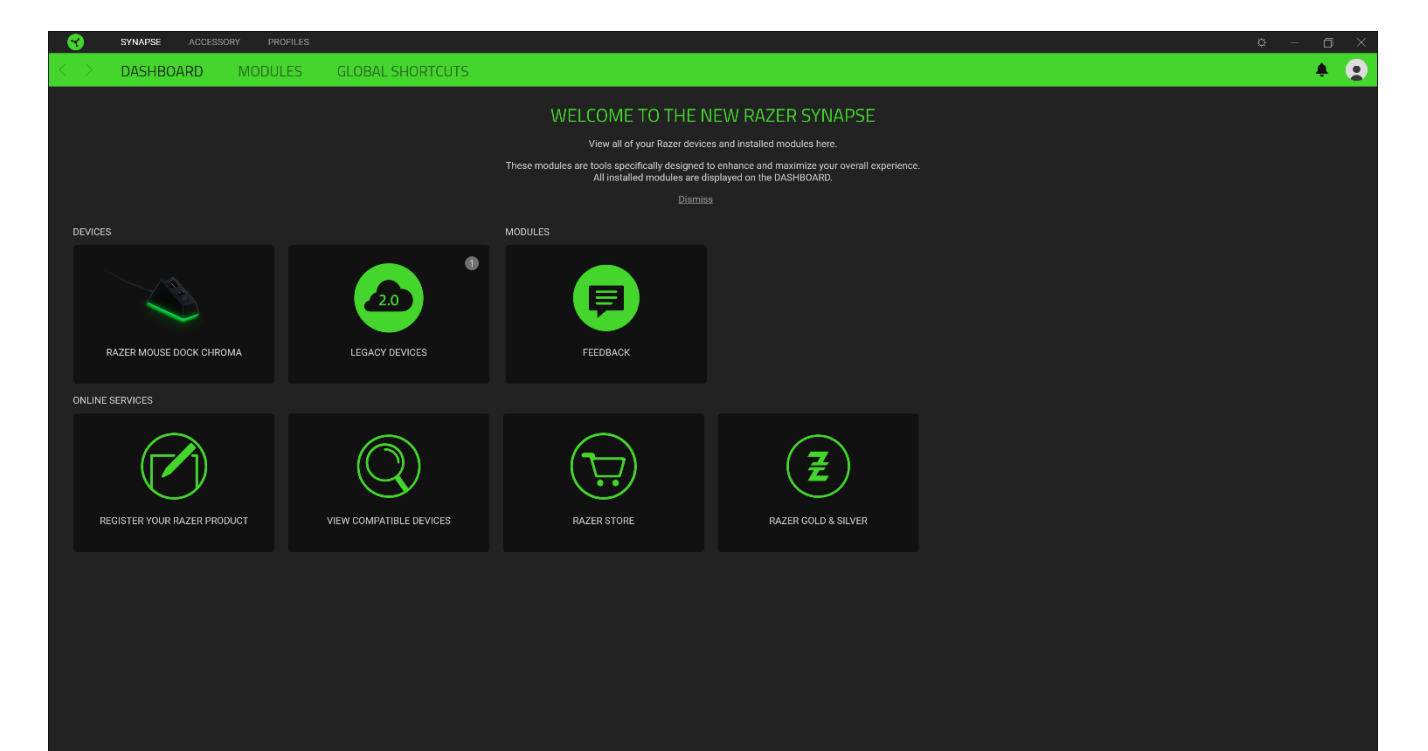

### 灯光

"灯光"子选项卡可让你修改 Razer 设备的灯光设置。

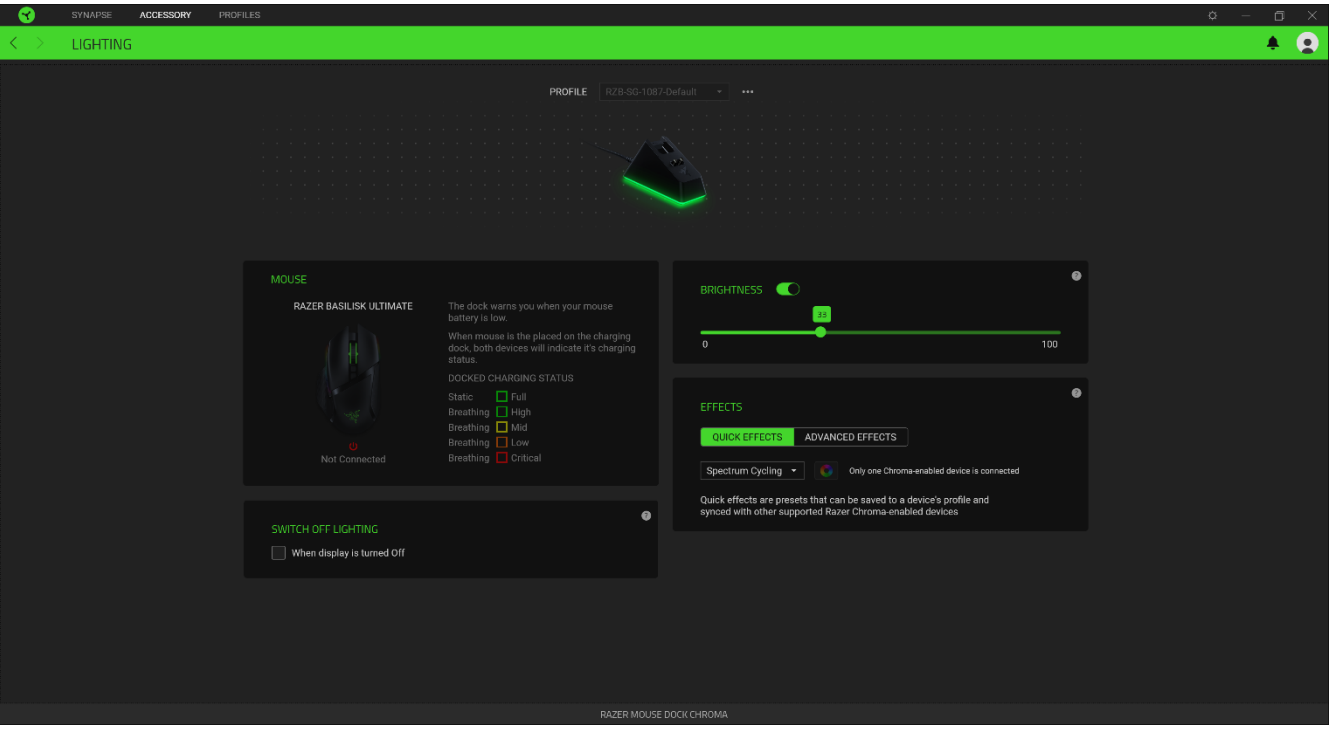

#### 亮度

你可以通过切换"亮度"选项或使用滑块增加/减少亮度来关闭 Razer 设备的灯光。

#### 关闭灯光

这是一种省电工具,可让你在 Razer Mouse Dock Chroma 空闲一段时间后,根据系统的显示屏 关闭和/或自动关机,禁用设备的灯光。

#### 快速效果

你可以选择一些快速效果并应用于鼠标的灯光,如下所列:

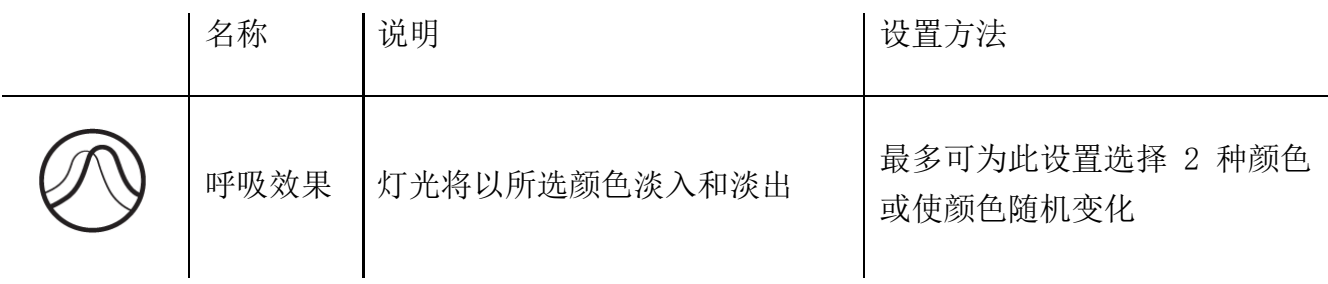

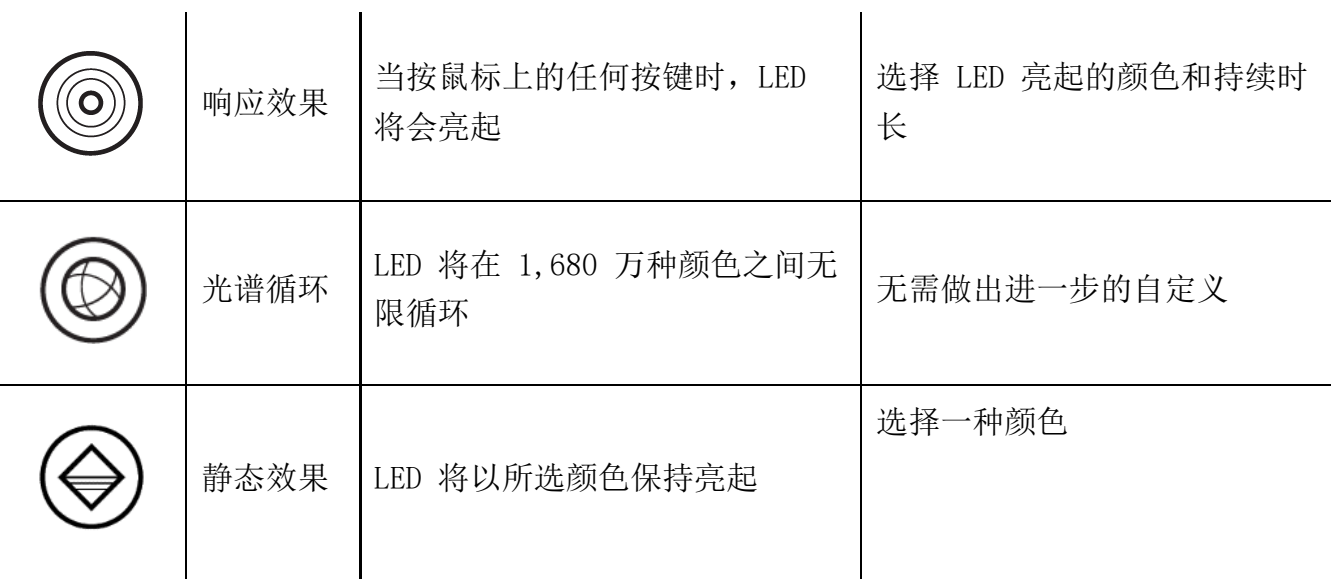

如果你还有其他支持 Razer Chroma 幻彩的设备, 则可以通过单击 Chroma Sync 按钮 (3) 将其快速效果与 Razer 设备同步。

高级效果

"高级效果"选项允许你选择要在支持 Razer Chroma 幻彩的外围设备上使用的 Chroma Effects。你也可以使用 Chroma Studio 按钮( <sup>※ CHROMA STUDIO</sup> ) 创建 Chroma Effects。<u>单击此</u> 处了解有关 [Chroma Studio](http://dl.razer.com/master-guides/RazerSynapse3/CHROMASTUDIO-en.pdf) 的更多信息

# 配置文件选项卡

"配置文件"选项卡是管理所有配置文件并将其应用到游戏和应用程序的便捷方式。

#### 设备

使用"设备"子选项卡可查看哪个 Razer 设备正在使用特定的配置文件。要在所选设备中创建 新配置文件,只需单击添加按钮(十)即可。只需按下"其他"按钮(…),即可重命名、复 制或删除配置文件。在使用"链接游戏"选项运行应用程序时,可以将每个配置文件设置为自 动激活。

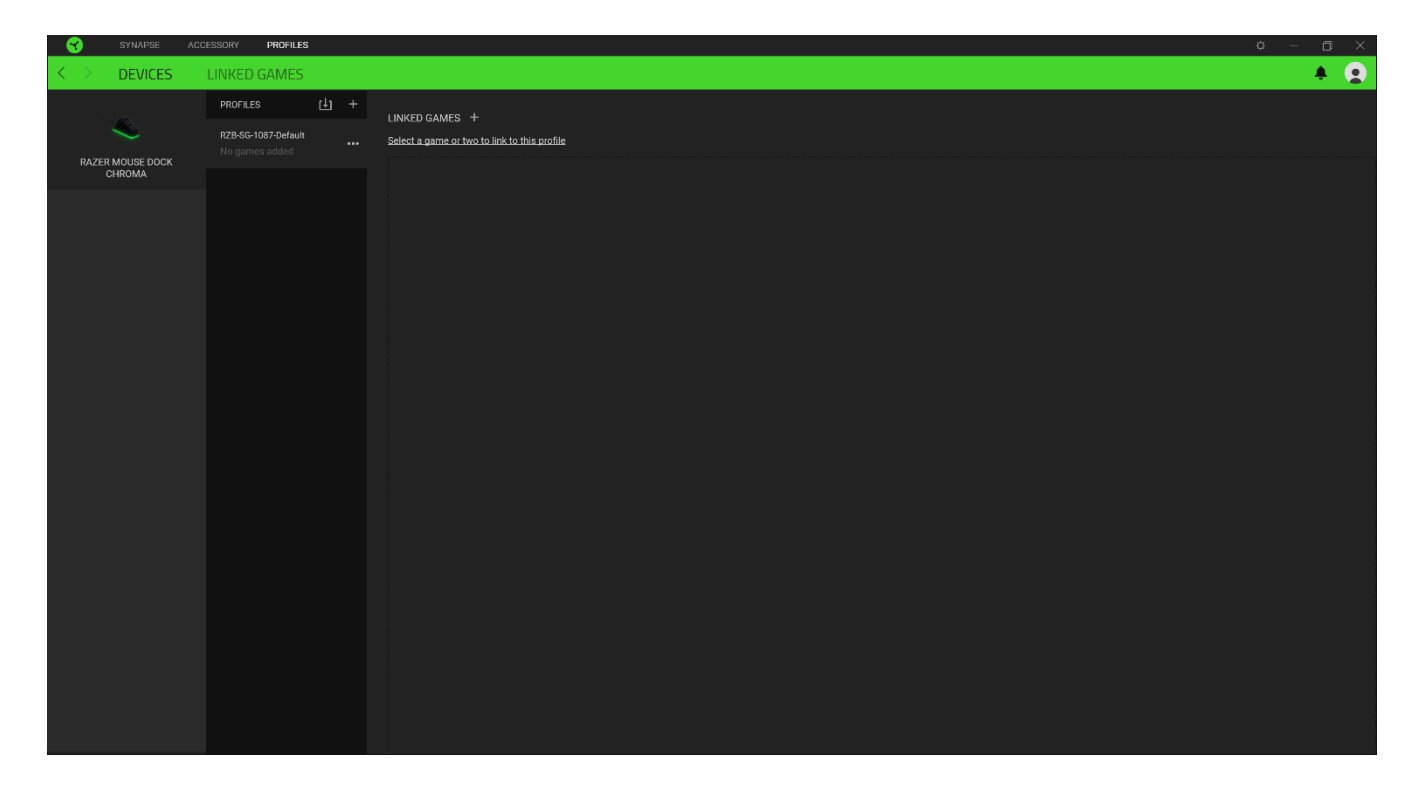

### 已链接的游戏

"已链接的游戏"子选项卡可让你灵活地添加游戏,查看与游戏相关联的外围设备或搜索已添 加的游戏。你还可以根据字母顺序、最后播放或播放次数最多排序游戏。即使没有链接到 Razer 设备,已添加的游戏仍将列在这里。

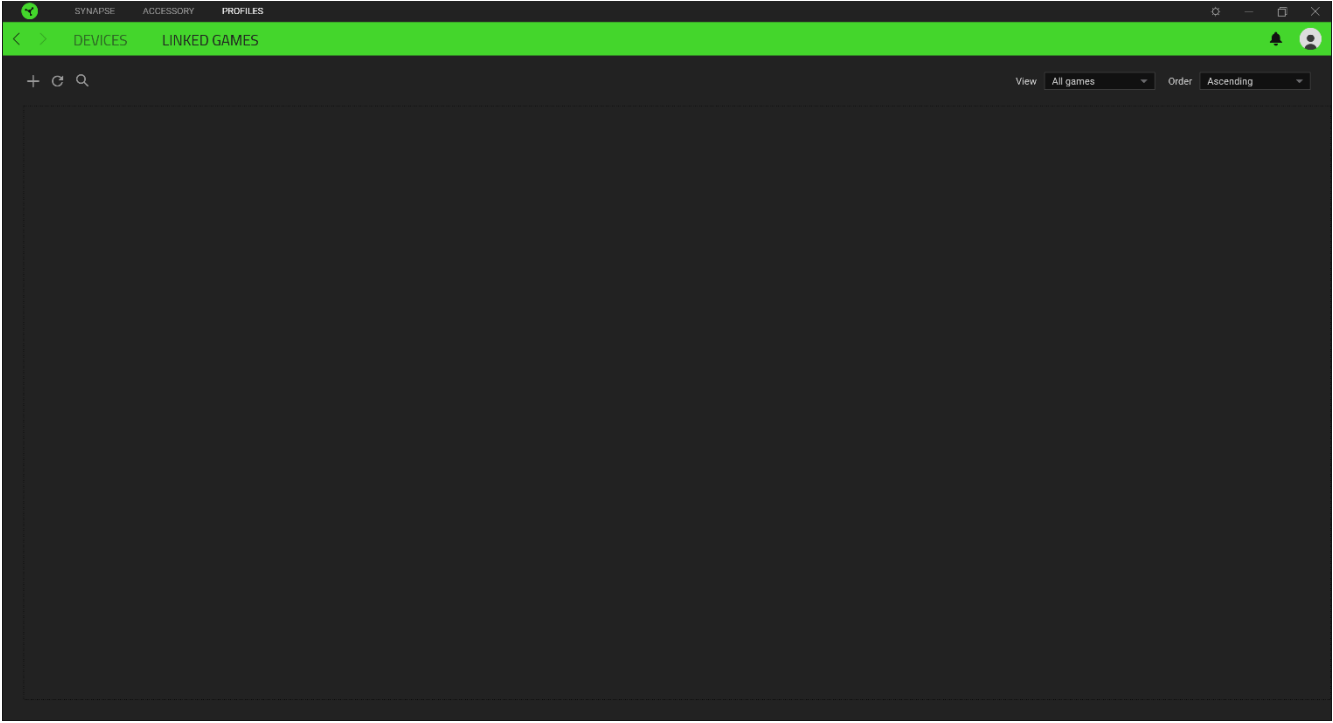

### 设置窗口

在 Razer Synapse 3 雷云 3 上点击 ( $\Omega$ ) 按钮即出现 "设置"窗口。通过设置窗口, 你可配 置 Razer Synapse 3 雷云 3 的启动模式和显示语言、查看 Razer 雷蛇设备的高级用户指南或 在任何已连接的 Razer 雷蛇设备上执行恢复出厂设置。

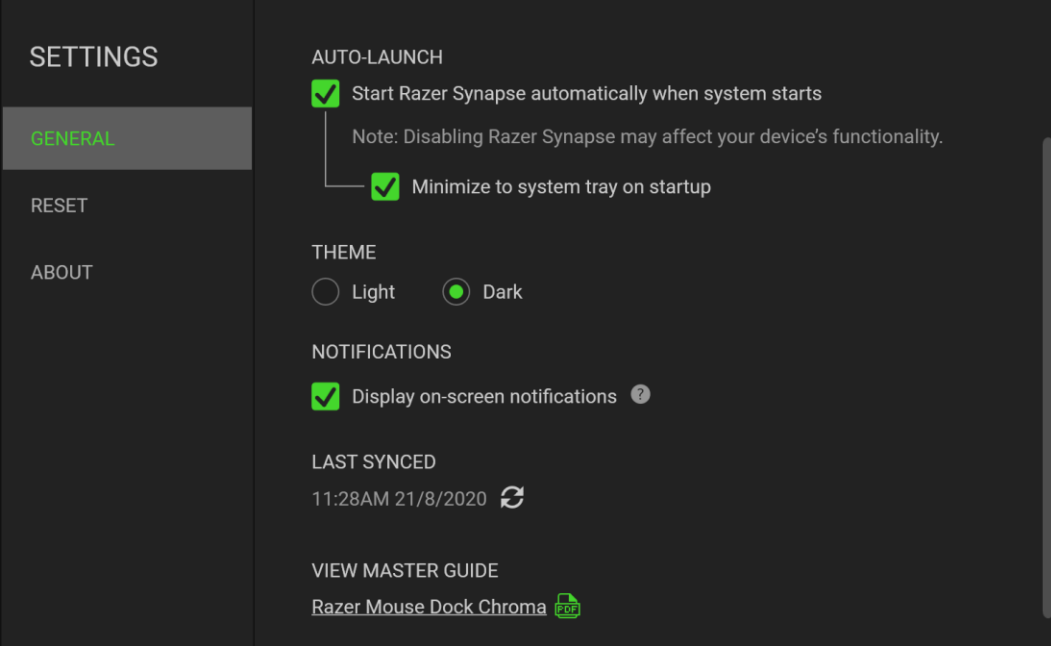

#### 常规选项卡

你可通过设置窗口的默认选项卡("常规"选项卡)更改软件的显示语言和启动模式,或查看 所有已连接的 Razer 雷蛇设备的高级用户指南。

#### 重置选项卡

"重置"选项卡允许你在具有内置内存的所有已连接的 Razer 雷蛇设备上执行恢复出厂设 置。存储在所选设备内置内存上的所有配置文件将被删除。

注意:在不具有内置内存的设备上执行恢复出厂设置将只是使用默认设置为设备在 Razer Synapse 3 雷云 3 上创建新配置文件。

#### 关于选项卡

"关于"选项卡显示软件的简要信息和版权声明,以及提供其使用条款的相关链接。 你还可 以使用此选项卡查看软件更新,或快速访问 Razer 雷蛇的交流社区。

### <span id="page-12-0"></span>5. 安全与维护

# 安全指南

为了在使用 Razer Mouse Dock Chroma 时最大限度地确保安全,我们建议你遵循以下指南:

如果你发现设备运行异常,并且无法排除故障,请拔出设备并拨打 Razer 服务热线或访问 [support.razer.com/cn](http://support.razer.com/cn) 以获取技术支持。在任何情况下都不要自行维修本设备。

请勿拆解设备(这样做会导致质保失效),也不要在电流负载异常的情况下使用设备。

保持设备远离液体和潮湿环境。确保设备运行温度在 0°C (32°F) 至 40°C (104°F) 之 间。如果温度超出这一范围,请拔出并/或关闭设备,以便使温度稳定至最佳水平。

### 维护和使用

Razer Mouse Dock Chroma 只需很少的维护, 就能保持最佳性能。我们建议你每月定期将设备 从电脑中拔出,然后使用软布或棉签进行清洁,以防止污垢积聚。切勿使用肥皂或腐蚀性清洁 剂。

# <span id="page-13-0"></span>8. 法律声明

## 版权和知识产权信息

©2019 Razer Inc. 保留所有权利。Razer、三头蛇徽标、Razer 徽标、"始于玩家, 赋予玩家 "和"采用 Razer Chroma 幻彩技术"徽标是 Razer Inc. 和/或附属公司在美国或其他国家/ 地区的商标或注册商标。所有其他商标和商品名称均为其各自所有者的财产,本文中提及的其 他公司名称和产品名称可能是其各自公司的商标。

Windows 和 Windows 徽标是 Microsoft 集团公司的商标。

Razer Inc. (简称为"Razer")可能对本指南中的产品有版权、商标、商业秘密、专利、专利 申请或其他知识产权(无论是否注册)。提供本指南并不向你授予任何此类版权、商标、专利 或其他知识产权的许可。Razer Mouse Dock Chroma (本指南中称为"产品")可能与包装上 或其他地方上的图片不同,请以实物为准。Razer 对于此类差异或任何其他可能出现的错误不 承担任何责任。本指南中的信息可能随时更改,恕不另行通知。

### 有限产品质保

有关有限产品保修的最新条款,请访问 [razer.com/warranty](http://www.razer.com/warranty)。

#### 责任限制

在任何情况下,由于任何形式的产品分发、销售、转售、使用或不能使用而导致的任何利润损 失、信息或数据的丢失,以及特殊、偶然、间接、惩罚性或结果性或附带损害,Razer 均不承 担责任。在任何情况下,Razer 所承担的责任均不超过产品的零售价。

### 常规

本协议条款将受产品采购地司法管辖区的法律管辖和解释。如果本协议中任何条款被认定为无 效或不可执行,则此类条款(只要其无效或不可执行)不得生效并应排除在本协议之外,但不 会让任何剩余的条款无效。Razer 保留随时修订任何条款的权利,恕不另行通知。